# Unified Communications Manager Express 7.x GUI錯誤

### 目錄

[簡介](#page-0-0) [必要條件](#page-0-1) [需求](#page-0-2) [採用元件](#page-1-0) [慣例](#page-1-1) [錯誤:配置更改失敗。](#page-1-2) [問題](#page-1-3) [解決方案](#page-1-4) [錯誤:無法以管理員身份登入站點「local」的Cisco CallManagerExpress。](#page-1-5) [問題](#page-2-0) [解決方案](#page-2-1) [錯誤:使用新值登入callmanager express失敗](#page-2-2) [問題](#page-2-3) [解決方案](#page-2-4) [CME GUI顯示空白螢幕](#page-2-5) [問題](#page-2-6) [解決方案](#page-2-7) [錯誤:以管理員身份登入CallManager Express失敗。](#page-3-0) [問題](#page-3-1) [解決方案](#page-3-2) [錯誤:登入失敗,系統未初始化](#page-3-3) [問題](#page-3-4) [解決方案](#page-3-5) [相關資訊](#page-3-6)

# <span id="page-0-0"></span>簡介

本檔案介紹解決Cisco Unified Communications Manager Express(CME)GUI錯誤訊息所需的步驟。

# <span id="page-0-1"></span>必要條件

### <span id="page-0-2"></span>需求

本文件沒有特定需求。

### <span id="page-1-0"></span>採用元件

本檔案中的資訊是根據Cisco Unified Communications Manager Express版本7.x。

本文中的資訊是根據特定實驗室環境內的裝置所建立。文中使用到的所有裝置皆從已清除(預設 )的組態來啟動。如果您的網路正在作用,請確保您已瞭解任何指令可能造成的影響。

### <span id="page-1-1"></span>慣例

如需文件慣例的詳細資訊,請參閱[思科技術提示慣例。](/content/en/us/support/docs/dial-access/asynchronous-connections/17016-techtip-conventions.html)

# <span id="page-1-2"></span>錯誤:配置更改失敗。

#### <span id="page-1-3"></span>問題

當您嘗試通過GUI修改Cisco Unified CME配置時,將出現以下錯誤消息:。

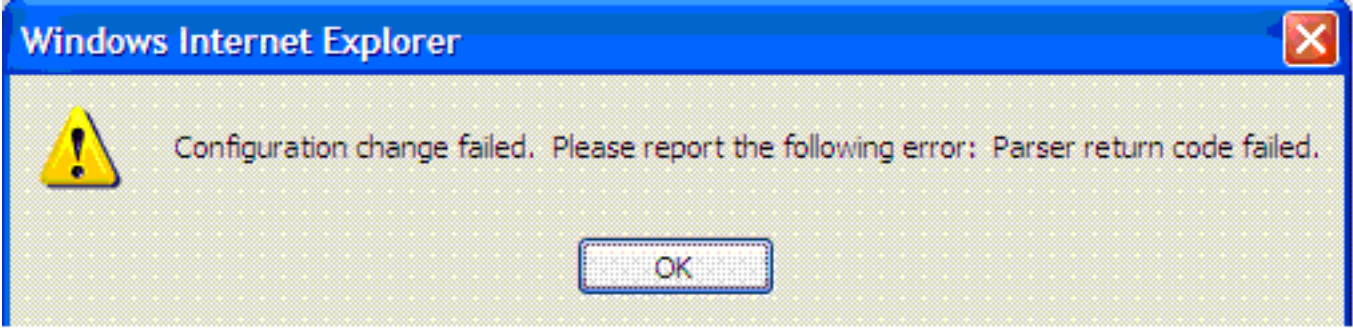

### <span id="page-1-4"></span>解決方案

當AAA資料庫中不存在該使用者時,會發生此問題。

為了解決此問題,請在Cisco Unified CME的全域性配置模式下使用no aaa authorization configcommands 命令禁用配置命令的AAA授權。預設情況下,禁用AAA授權。

使用no aaa authorization config-commands 命令停止網路訪問伺服器嘗試配置命令授權。

當您以終端使用者身份登入到Cisco Unified CME的圖形使用者介面以更改電話上的設定時,系統會 檢查AAA配置中的使用者憑證。如果在AAA配置中未配置使用者憑據,則不允許您進行更改。使用 no aaa authorization config-commands命令可只允許在AAA下配置的使用者更改配置。

此命令不會帶來真正的安全風險。裝置登入仍受到限制,因此只有有權訪問裝置的人才能登入並進 行更改。您的電話系統的使用者可以訪問GUI,無法使用其憑證訪問路由器CLI,因此配置不可能通 過禁用aaa authorization config-commands來獲取錯誤。

另一種替代解決方案是將該使用者新增到AAA資料庫。如果將使用者新增到AAA資料庫,則使用者 可通過GUI配置Cisco Unified CME,並且不會顯示錯誤消息。

## <span id="page-1-5"></span>錯誤:無法以管理員身份登入站點「local」的Cisco CallManagerExpress。

<span id="page-2-0"></span>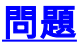

#### 登入到Cisco Unified CME伺服器後,當您使用Web GUI選擇Configure > Phone或Configure > Extensions時,將出現以下錯誤消息:

Site Name: local Error: Unable to login as administrator to the Cisco CallManagerExpress at site 'local'. Details: CME login failed

#### 注意:選擇Configure > Users時,其運行正常。

<span id="page-2-1"></span>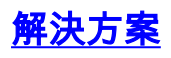

為了解決此問題,請在Cisco Unified CME配置下新增以下命令:

**configure terminal ip http authentication enable**

如果Cisco Unified CME無法與CUE GUI上的資訊同步,也會發生此問題。確保Web管理員密碼和 主機名在CUE GUI下的Call Manager Express引數中配置正確。

### <span id="page-2-2"></span>錯誤:使用新值登入callmanager express失敗

<span id="page-2-3"></span>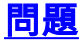

當您通過Cisco Unity Express(CUE)登入Cisco Unified CME時,會收到以下錯誤:

Error: login to callmanager express failed with the new values. check the new call manager express configuration and enter correct values. 或

Error: Unable to login as administrator to the Cisco CallManagerExpress at site 'local'. Details: Login failed. Hostname not configured.

<span id="page-2-4"></span>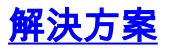

為了解決此問題,請將GUI檔案載入到快閃記憶體中的GUI資料夾。

### <span id="page-2-5"></span>CME GUI顯示空白螢幕

#### <span id="page-2-6"></span>問題

在CME/CUE環境中,CUE功能正常。但是,當您使用CUE GUI配置電話或分機時,螢幕顯示為灰 色,檢視視窗顯示在左角。

### <span id="page-2-7"></span>解決方案

此問題可能會發生在telephony-service下的directory entry name命令中,此命令輸入name值時帶有 引號。從目錄條目名稱中刪除引號以解決問題。

註:命令目錄**條目**名稱**中的**name欄位值應該按以下方式配置:1到24個字母數字字元,包括空格。 名稱不能包括開引號或閉引號('、'、'或')。

注意:此外,請確保GUI檔案已載入到快閃記憶體中。

### <span id="page-3-0"></span>錯誤:以管理員身份登入CallManager Express失敗。

#### <span id="page-3-1"></span>問題

Cisco Unified CME/CUE GUI未開啟,或者無法登入到Cisco Unified CME/CUE GUI,您將收到以 下錯誤:

Login to CallManager Express as administrator failed. Check your CallManager Express configuration. Connection refused.

#### <span id="page-3-2"></span>解決方案

驗證以下專案以解決此問題:

- 檢查Cisco Unified CME GUI檔案以確保版本正確。如果版本不正確,請下載正確的版本,然後 將檔案複製到快閃記憶體中。
- 確保防火牆、ACL或NAT配置不會阻止任何相關流量。
- 檢查瀏覽器是否配置了正確的安全設定並使用最新版本的Java。
- 確保檔名使用正確的大小寫。檔案系統區分大小寫;即,檔案系統將*readme.txt*和 README.TXT視為兩個不同的檔案。
- 確保Cisco Unified CME和CUE之間有路由;如果需要,您必須新增靜態路由。
- 請確定ip http server和ip http path flash:命令在CME中配置。

# <span id="page-3-3"></span>錯誤:登入失敗,系統未初始化

#### <span id="page-3-4"></span>問題

您無法登入到CUE GUI,並且收到以下錯誤消息:。

#### <span id="page-3-5"></span>解決方案

確保admin使用者是Administrator組的一部分。您可以建立使用者帳戶admin並分配給Administrator組  $\sim$ 

### <span id="page-3-6"></span>相關資訊

- [Cisco Unified Communications Manager Express故障排除技術說明](//www.cisco.com/en/US/products/sw/voicesw/ps4625/prod_tech_notes_list.html?referring_site=bodynav)
- [語音技術支援](//www.cisco.com/cisco/web/psa/default.html?mode=tech&referring_site=bodynav)
- 語音和整合通訊產品支**援**

• [技術支援與文件 - Cisco Systems](//www.cisco.com/cisco/web/support/index.html?referring_site=bodynav)